# uCertify Course Outline

# **Pearson: Windows Powershell Labs**

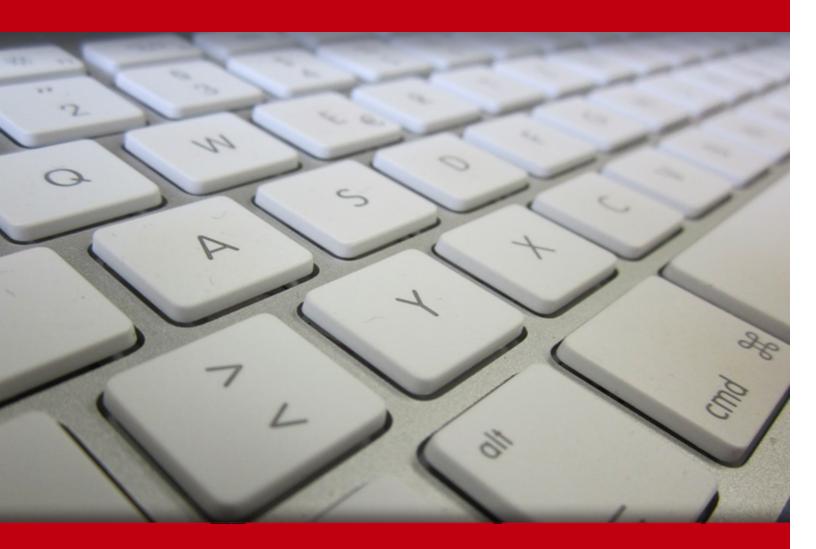

26 Apr 2024

1. Course Objective

- 2. Expert Instructor-Led Training
- 3. ADA Compliant & JAWS Compatible Platform
- 4. State of the Art Educator Tools
- 5. Award Winning Learning Platform (LMS)
- 6. Live labs

Lab Tasks

Here's what you get

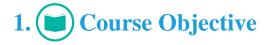

Gain hands-on experience in Windows PowerShell with Windows PowerShell in 24 Hours performance-based labs. Performance-based labs simulate real-world, hardware, software & command line interface environments and can be mapped to any text-book, course & training. Windows PowerShell in 24 Hours performance-based labs provide the understanding of PowerShell module, its usage for different functions and gives experience in installing and configuring PowerShell, finding and discovering Windows PowerShell commands, managing Windows PowerShell providers, and much more.

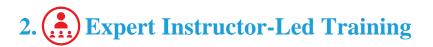

uCertify uses the content from the finest publishers and only the IT industry's finest instructors. They have a minimum of 15 years real-world experience and are subject matter experts in their fields. Unlike a live class, you can study at your own pace. This creates a personal learning experience and gives you all the benefit of hands-on training with the flexibility of doing it around your schedule 24/7.

# 3. ( ADA Compliant & JAWS Compatible Platform

uCertify course and labs are ADA (Americans with Disability Act) compliant. It is now more accessible to students with features such as:

- Change the font, size, and color of the content of the course
- Text-to-speech, reads the text into spoken words
- Interactive videos, how-tos videos come with transcripts and voice-over
- Interactive transcripts, each word is clickable. Students can clip a specific part of the video by clicking on a word or a portion of the text.

JAWS (Job Access with Speech) is a computer screen reader program for Microsoft Windows that reads the screen either with a text-to-speech output or by a Refreshable Braille display. Student can easily navigate uCertify course using JAWS shortcut keys.

# 4. 🗊 State of the Art Educator Tools

uCertify knows the importance of instructors and provide tools to help them do their job effectively. Instructors are able to clone and customize course. Do ability grouping. Create sections. Design grade scale and grade formula. Create and schedule assessments. Educators can also move a student from self-paced to mentor-guided to instructor-led mode in three clicks.

# 5. Award Winning Learning Platform (LMS)

uCertify has developed an award winning, highly interactive yet simple to use platform. The SIIA CODiE Awards is the only peer-reviewed program to showcase business and education technology's finest products and services. Since 1986, thousands of products, services and solutions have been recognized for achieving excellence. uCertify has won CODiE awards consecutively for last 7 years:

- 2014
  - 1. Best Postsecondary Learning Solution
- 2015
  - 1. Best Education Solution
  - 2. Best Virtual Learning Solution
  - 3. Best Student Assessment Solution
  - 4. Best Postsecondary Learning Solution
  - 5. Best Career and Workforce Readiness Solution
  - 6. Best Instructional Solution in Other Curriculum Areas
  - 7. Best Corporate Learning/Workforce Development Solution
- 2016
  - 1. Best Virtual Learning Solution
  - 2. Best Education Cloud-based Solution
  - 3. Best College and Career Readiness Solution
  - 4. Best Corporate / Workforce Learning Solution
  - 5. Best Postsecondary Learning Content Solution

- 6. Best Postsecondary LMS or Learning Platform
- 7. Best Learning Relationship Management Solution
- 2017
  - 1. Best Overall Education Solution
  - 2. Best Student Assessment Solution
  - 3. Best Corporate/Workforce Learning Solution
  - 4. Best Higher Education LMS or Learning Platform
- 2018
  - 1. Best Higher Education LMS or Learning Platform
  - 2. Best Instructional Solution in Other Curriculum Areas
  - 3. Best Learning Relationship Management Solution
- 2019
  - 1. Best Virtual Learning Solution
  - 2. Best Content Authoring Development or Curation Solution
  - 3. Best Higher Education Learning Management Solution (LMS)
- 2020
  - 1. Best College and Career Readiness Solution
  - 2. Best Cross-Curricular Solution
  - 3. Best Virtual Learning Solution

# 6. 😧 Live Labs

The benefits of live-labs are:

- Exam based practical tasks
- Real equipment, absolutely no simulations
- Access to the latest industry technologies
- Available anytime, anywhere on any device

- Break and Reset functionality
- No hardware costs

## Lab Tasks

#### **Getting to Know Windows PowerShell**

- Determining Windows PowerShell version
- Displaying the Identity of the Current Windows PowerShell Host
- Getting event log information with Windows PowerShell
- Creating and Opening a Text Log File in Notepad

#### Installing and Configuring Windows PowerShell

- Determining Windows version
- Determining .NET Framework version
- Observing Windows PowerShell Commands
- Adding Grouping to the Mix

#### Mastering the Windows PowerShell Help System

- Retrieving AD Commands on a Windows server Domain Controller
- Retrieving a sorted list of verbs
- Fetching the help article from Microsoft web servers
- Updating help library of a module
- Viewing help content
- Saving help files on an online system
- Understanding Windows PowerShell help syntax
- Investigating Windows PowerShell help
- Taking Windows PowerShell help to the next level
- Displaying command options in a graphical window

#### Finding and Discovering Windows PowerShell Commands

- Viewing registered snap-ins
- Adding a registered snap-in
- Retrieving a list of available modules
- Importing an available module
- Showing number of commands contained in the PsReadline module
- Discovering Windows PowerShell commands
- Opening Internet Explorer using PowerShell
- Opening the PDF directly using Windows PowerShell

#### Thinking in Terms of Objects

- Retrieving metadata
- Retrieving properties available with get-process
- Retrieving methods available with get-process
- Retrieving particular data
- Working with objects and members

#### Mastering the Windows PowerShell Pipeline

- Investigating the Windows PowerShell Pipeline
- Introducing hash tables
- Stopping the print spooler service
- Using array object
- Experimenting with Pipeline Parameter Binding

#### Sorting, Filtering, and Measuring Windows PowerShell Output

- Sorting output in ascending order
- Sorting on multiple criteria
- Playing with PowerShell comparison operators
- Filtering the output displaying the name, status and display name
- Understanding measure-object

#### **Managing Windows PowerShell Providers**

• Viewing PSDrives on the system

#### Formatting, Exporting, and Converting Windows PowerShell Output

- Displaying the results in an interactive table
- Formatting the result as a table
- Exporting and converting Windows PowerShell output

#### Implementing One-to-One Windows PowerShell Remoting

- Enabling remoting using Windows PowerShell
- Establishing a remote session
- Setting execution policy

#### **Deploying Windows PowerShell Web Access**

• Managing gateway

#### Multitasking Windows PowerShell

- Creating a new job
- Creating a scheduled PowerShell job
- Retrieving help files as a job and output them in a three-column wide display

#### Harnessing Windows PowerShell Workflow

• Writing a simple Windows PowerShell script file

#### Introducing WMI and CIM

- Using the PowerShell CIM commands
- Using Get-WMI object

#### Managing Software with Windows PowerShell OneGet

- Installing an application from a subdirectory
- Installing software with OneGet
- Verifying that the WinRar archiver is installed on your system

#### **Desired State Configuration Basics**

- Viewing that options are available for the Windows Feature DSC resource
- Creating and updating a DSC configuration

#### Introduction to Windows PowerShell Scripting

- Understanding loop and iteration
- Writing a PowerShell Function

#### Making PowerShell Code Portable with Modules

- Adding a PSSnapin to your session
- Getting recent event log

#### Managing Active Directory with Windows PowerShell

- Creating organizational units
- Creating groups
- Creating domain user accounts in bulk

#### Managing SQL Server with Windows PowerShell

- Creating a new database
- Creating a new table
- Inserting data into a table

#### Managing SharePoint Server with Windows PowerShell

• Viewing site collections

### Here's what you get

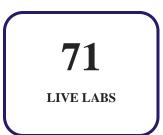

# GET IN TOUCH:

◊ 3187 Independence Drive - +1-415-763-6300 Support@ucertify.com (♠) www.ucertify.com Livermore, CA 94551, United States

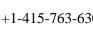

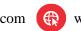